## 1 - Principe d'utilisation au rayon (axes X et Y) :

Les corrections dynamiques sont réalisées suivant les axes X ou Y (rayon) et/ou Z (longueur).

- Une correction positive au rayon ……………… virtuellement le diamètre de l'outil.
- Une correction négative au rayon ……………… virtuellement le diamètre de l'outil.
- a) Application : contournage extérieur avec un correcteur dynamique au rayon

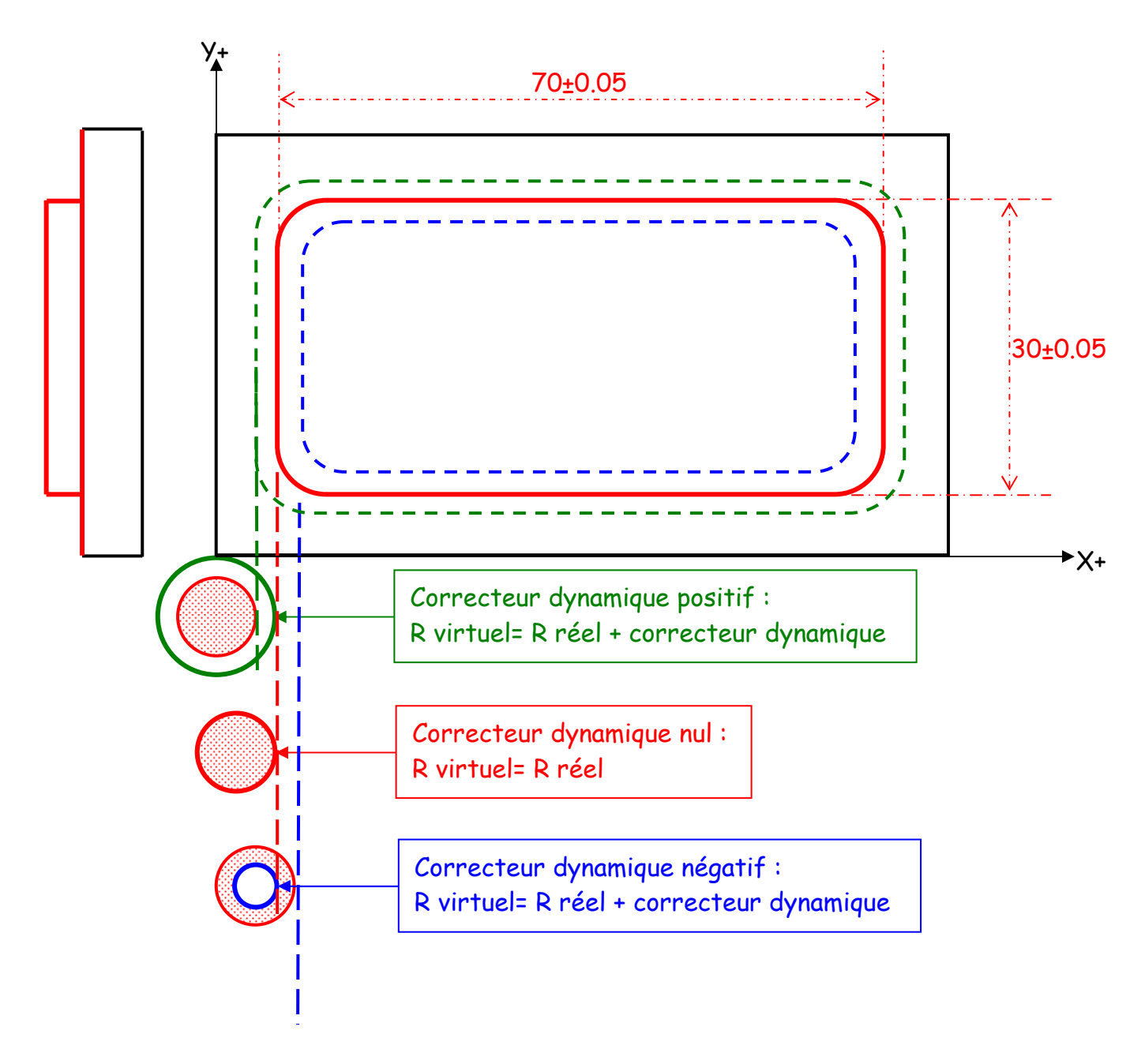

## Exemple :

Avec une correction dynamique de R=+0.9, on réalise les cotes de ………………. sur l'axe X et de ………………. sur l'axe Y. Avec une correction dynamique de R=0, on réalise les cotes de ………………..…. sur l'axe X et de ………………. sur l'axe Y. Avec une correction dynamique de R=-0.9, on réalise les cotes de ………………. sur l'axe X et de ………………. sur l'axe Y.

#### Formule :

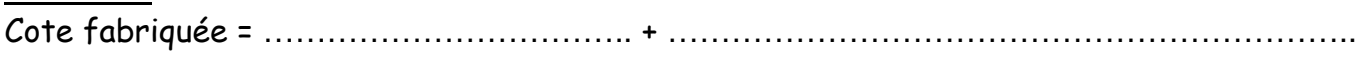

b) Application : contournage intérieur avec un correcteur dynamique au rayon

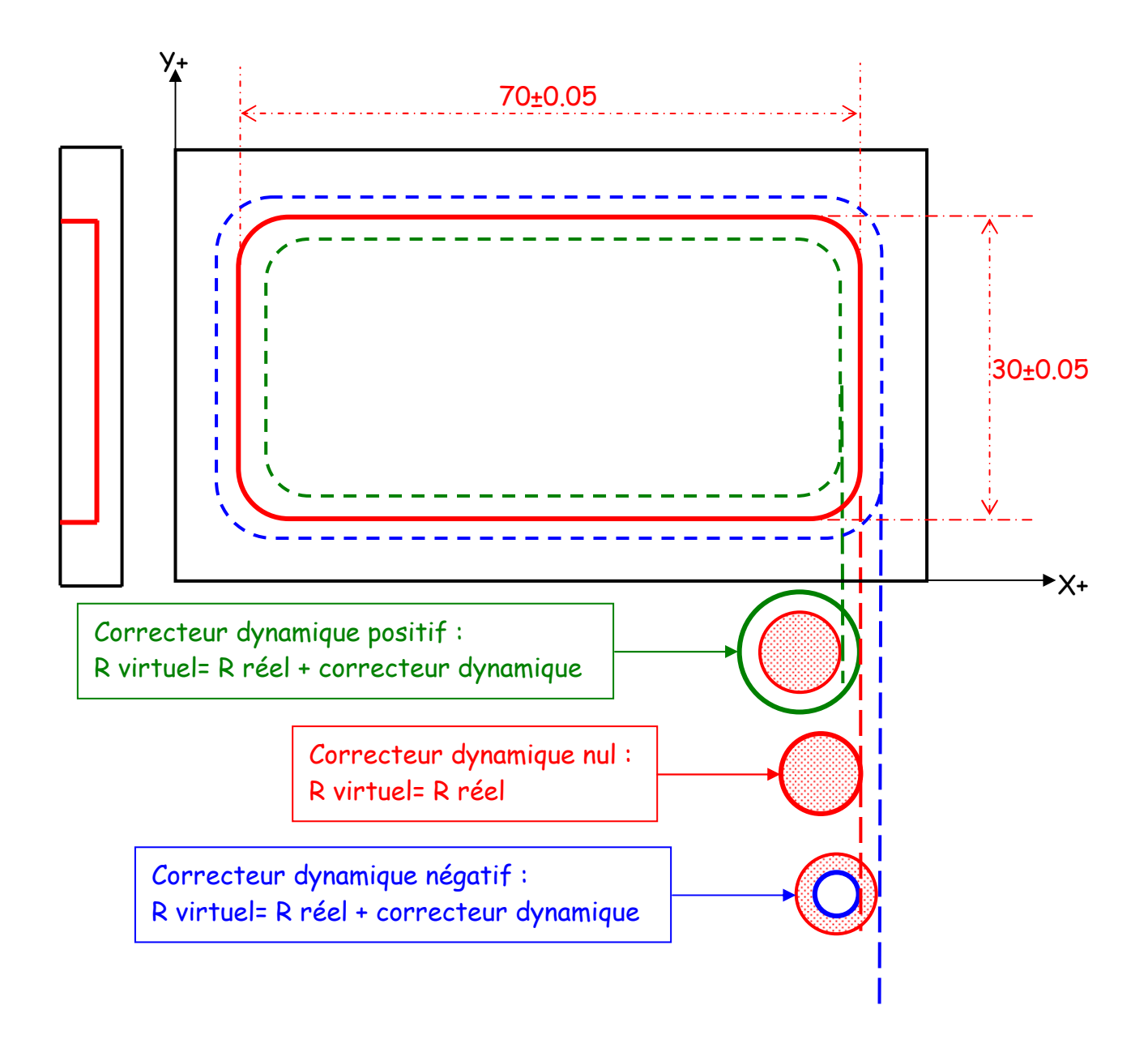

#### Exemple :

Avec une correction dynamique de R=0.9, on réalise les cotes de ..................... sur l'axe X

et de ………………. sur l'axe Y.

Avec une correction dynamique de R=0, on réalise les cotes de ………………… sur l'axe X

et de ………………. sur l'axe Y.

Avec une correction dynamique de R=-0.9, on réalise les cotes de ………………. sur l'axe X

et de………………. sur l'axe Y.

## 2 - Principe d'utilisation sur la longueur (axe Z) :

Les corrections dynamiques sont réalisées suivant les axes X ou Y et/ou Z.

- Une correction en Z+ décale l'outil dans le sens ………………………
- Une correction en Z- décale l'outil dans le sens ……………………

a) Application : profondeur d'une poche avec un correcteur dynamique en Z

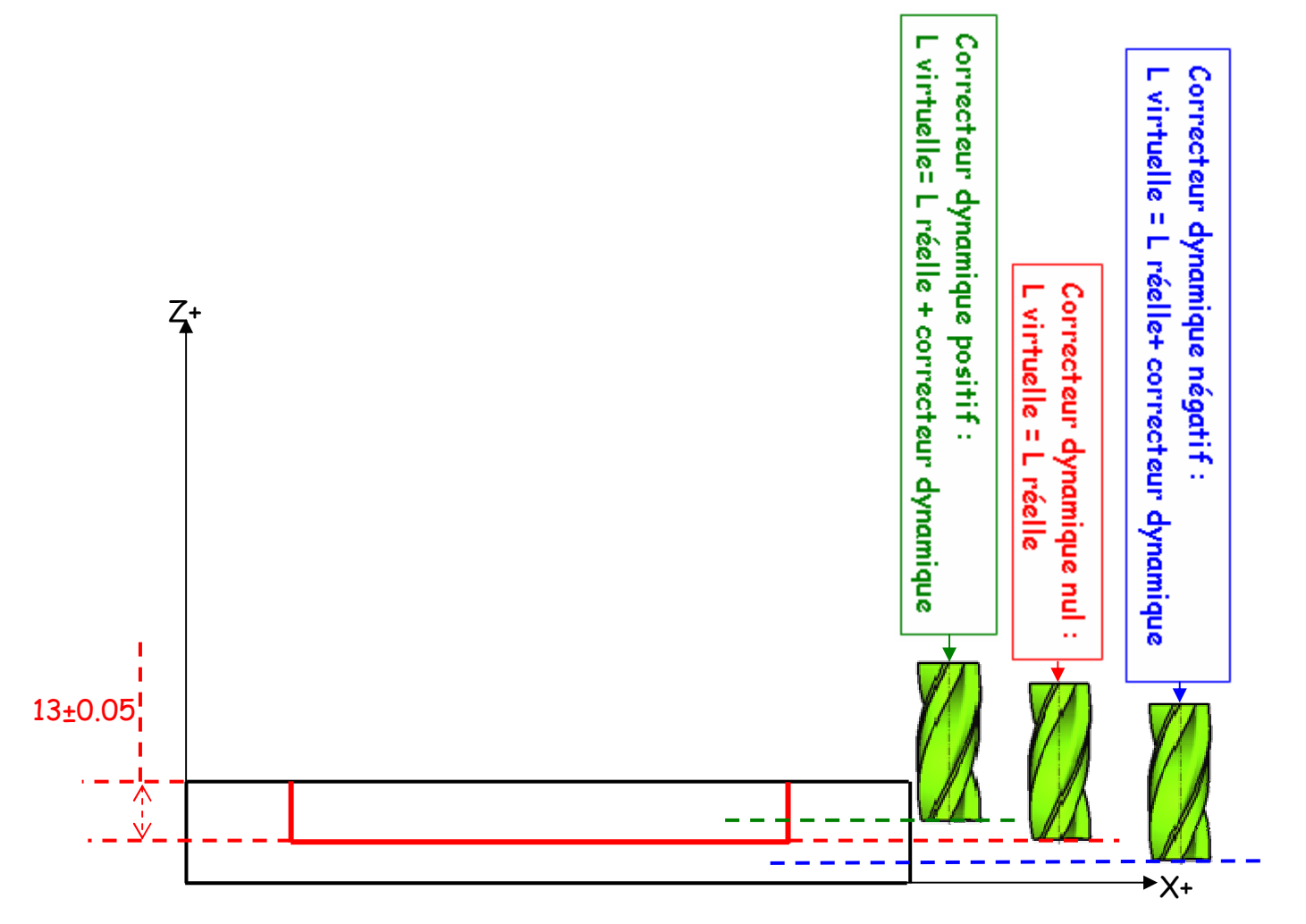

## Exemple :

Avec une correction dynamique de L=0.9, on réalise une profondeur de ............... Avec une correction dynamique de L=0, on réalise une profondeur de .............. Avec une correction dynamique de L=-0.9, on réalise une profondeur de …………….

## 3 – Applications :

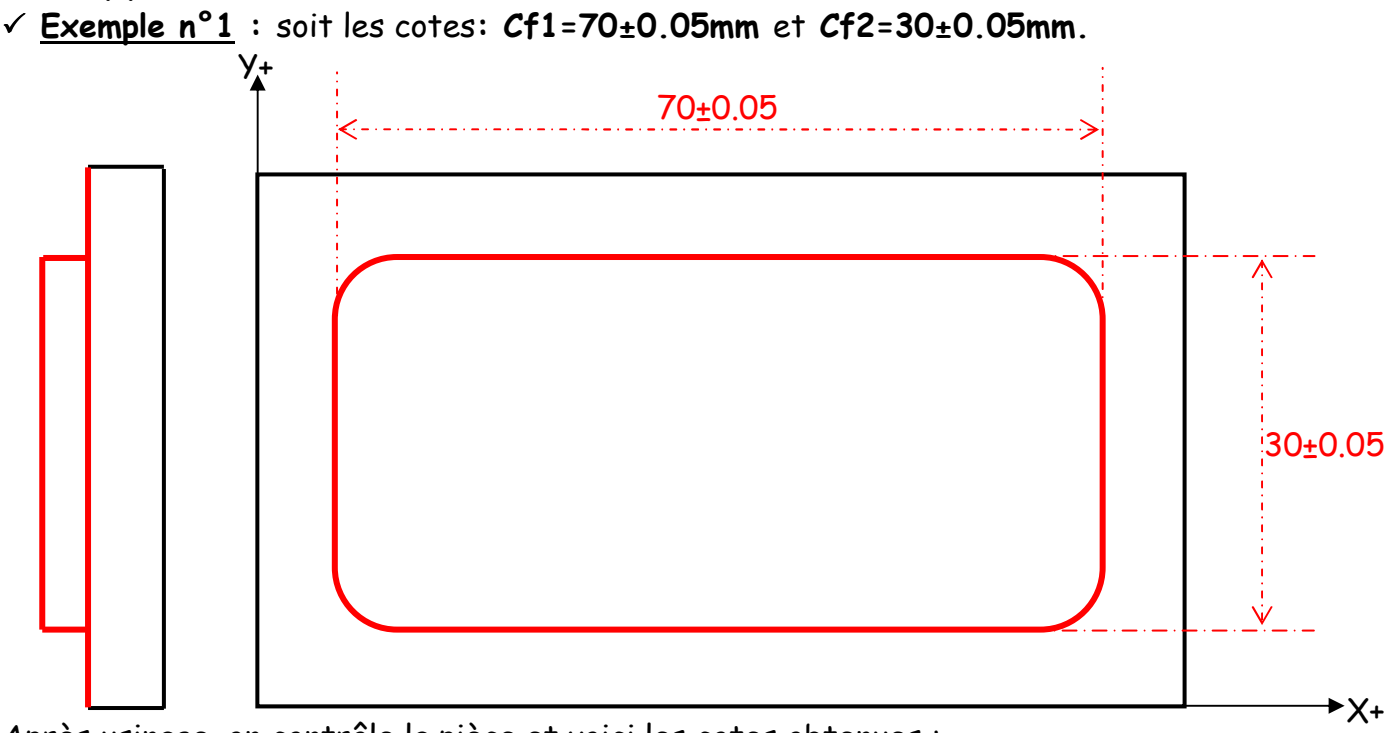

Après usinage, on contrôle la pièce et voici les cotes obtenues :

## $Cf1 \longrightarrow 70.88$ mm

 $Cf2 \longrightarrow 30.88$ mm

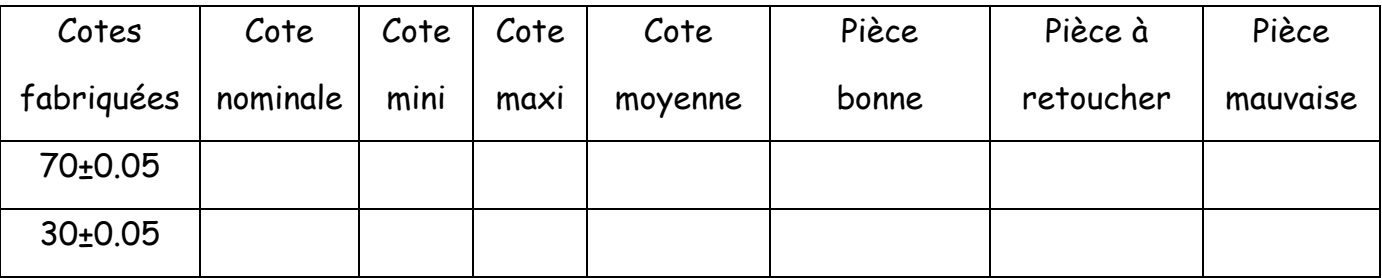

• Calculer la différence entre la cote moyenne et la cote mesurée :

……………………… il faut introduire la moitié de cette valeur dans la MOCN

……………………—→ il faut introduire la moitié de cette valeur dans la MOCN

On va donc entrer un correcteur dynamique de ……………………………………………………

………………………………………………

## $\checkmark$  Exemple n°2 :

On mesure la pièce on trouve :

 $Cf1 \longrightarrow 69.09$ mm

#### $Cf2 \longrightarrow 29.09$ mm

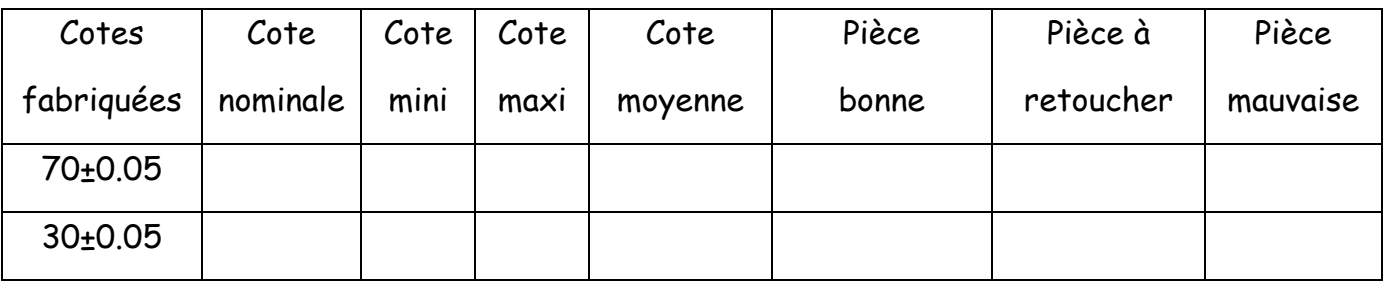

## • Calculer la différence entre la cote moyenne et la cote mesurée :

……………………… il faut introduire la moitié de cette valeur dans la MOCN

……………………—→ il faut introduire la moitié de cette valeur dans la MOCN

On va donc entrer un correcteur dynamique de ……………………………………………………

…………………………………………

Attention : dans certain cas, il n'est pas nécessaire de diviser la correction par 2 car l'outil ne fait qu'un passage pour réaliser la cote fabriquée.

 $\checkmark$  Exemple n°3 : cas d'un simple épaulement.

On souhaite réaliser la cote fabriquée Cf1=12+0.1

On mesure la pièce on trouve :

## $Cf1 \longrightarrow 11.97$ mm

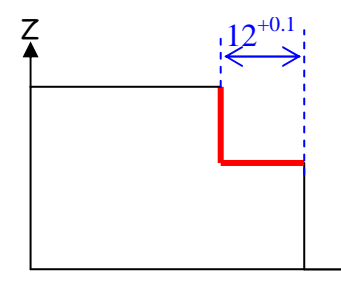

X

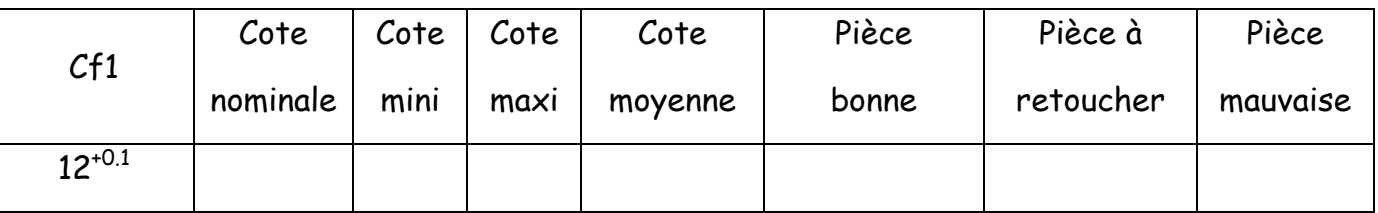

• Calculer la différence entre la cote moyenne et la cote mesurée :

………………………— il faut introduire cette valeur dans la MOCN

On va donc entrer un correcteur dynamique de ……………………………………………………

………………………………………………

Exemple n°4 : soit la cote fabriquée Cf3=13**<sup>±</sup>**0.05mm.

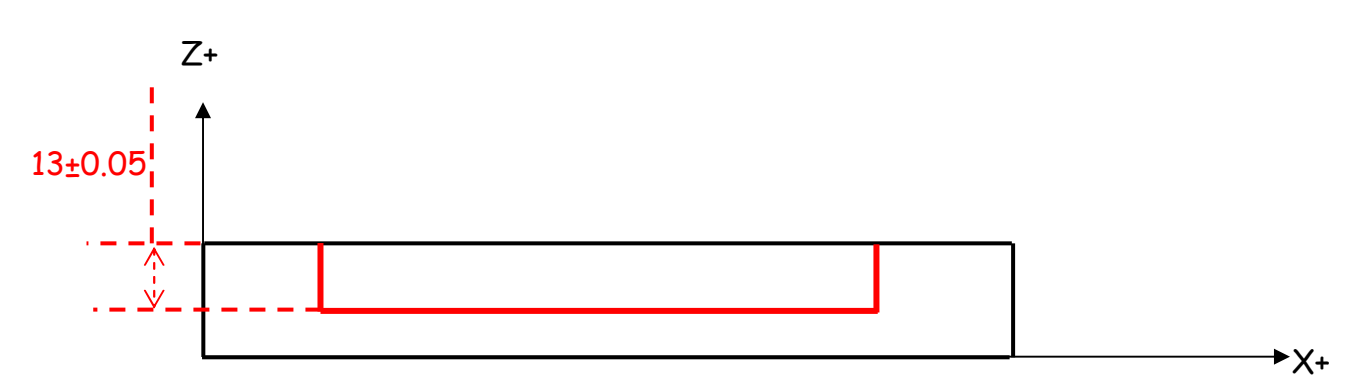

Résultat de mesure :

 $Cf3 \longrightarrow 12.22mm$ 

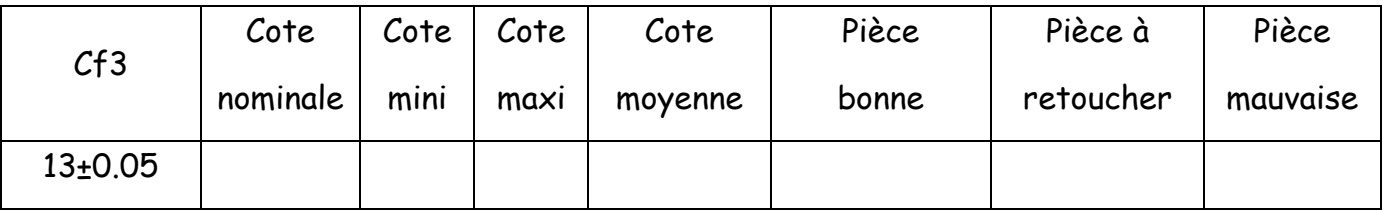

• Calculer la différence entre la cote mesurée et la cote moyenne :

……………………—→ il faut introduire cette valeur dans la MOCN

On va donc entrer un correcteur dynamique de ………………………………

## $\checkmark$  Exemple n°5 :

Résultat de mesure :

 $Cf3 \longrightarrow 13.92$ mm

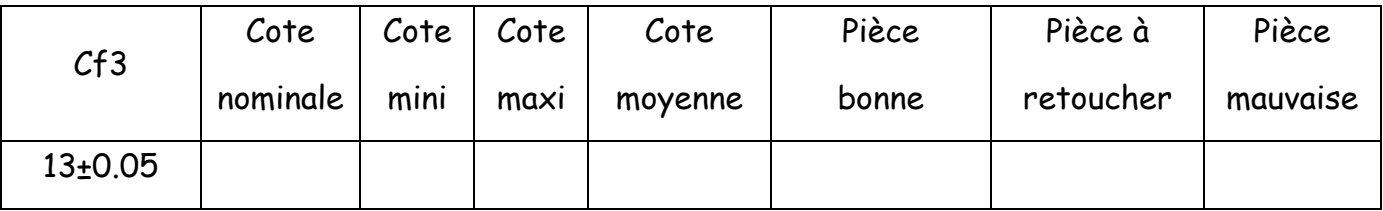

• Calculer la différence entre la cote mesurée et la cote moyenne :

……………………—→ il faut introduire cette valeur dans la MOCN

On va donc entrer un correcteur dynamique de ……………………………….

# 4 – Méthode de calcul :

 $\triangleright$  Au rayon :

Correction dynamique = ………………………………………………………………

Correction dynamique = ………………………………………………………………

Attention au signe :

- $\Rightarrow$  Si je veux usiner moins de matière : mettre une correction ................ (grossir virtuellement le Ø de l'outil)
- ⇒ Si je veux usiner plus de matière : mettre une correction .................. (diminuer virtuellement le Ø de l'outil)
- $\triangleright$  Sur la longueur :

Correction dynamique = ………………………………………………………………

Attention au signe:

- ⇒ Si je veux usiner plus profond : mettre une correction ......................... (diminuer virtuellement la longueur de l'outil)
- $\Rightarrow$  Si je veux usiner moins profond : mettre une correction  $\ldots$ (grandir virtuellement la longueur de l'outil)

Nota : pour les outils qui travaillent au centre (foret, taraud, alésoir, tête à aléser…), il n'y a pas besoin de faire de réglage des correcteurs dynamiques au rayon.